## **SOLIDWORKS ELECTRICAL - 3D**

Pre-Requisites: Familiarity with Windows, SOLIDWORKS Essentials

Daily Schedule: 8:30 a.m. - 4:30 p.m.

Length: 1 Days

The goal of this course is to teach you how to use SOLIDWORKS Electrical to optimize your drawings and designs for manufacturability so you can maximize quality, avoid rework, and decrease time to market. This course is focused on 3D Design.

#### Introduction:

- » About This Course
- » Use of Color

#### Lesson 1: Adding a Cabinet

- » Unarchiving a Project
- » SOLIDWORKS Cabinet Layout
- » Insert Component
- » Inserting Rails
- » Inserting Ducts

# Lesson 2: Inserting Components in the Cabinet

- » Inserting Electrical Components
- » Converting to an Electrical Component
- » Inserting Terminals

# Lesson 3: Adding Door Components

- » Smart Components
- » Inserting Smart Features

## Lesson 4: Propagating 2D Changes to 3D

- » Changes in SOLIDWORKS Electrical 2D
- » Changes at the Assembly Level

### Lesson 5: Routing Wires

- » Routing Paths
- » Route Wires

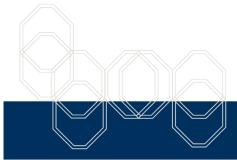

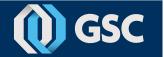